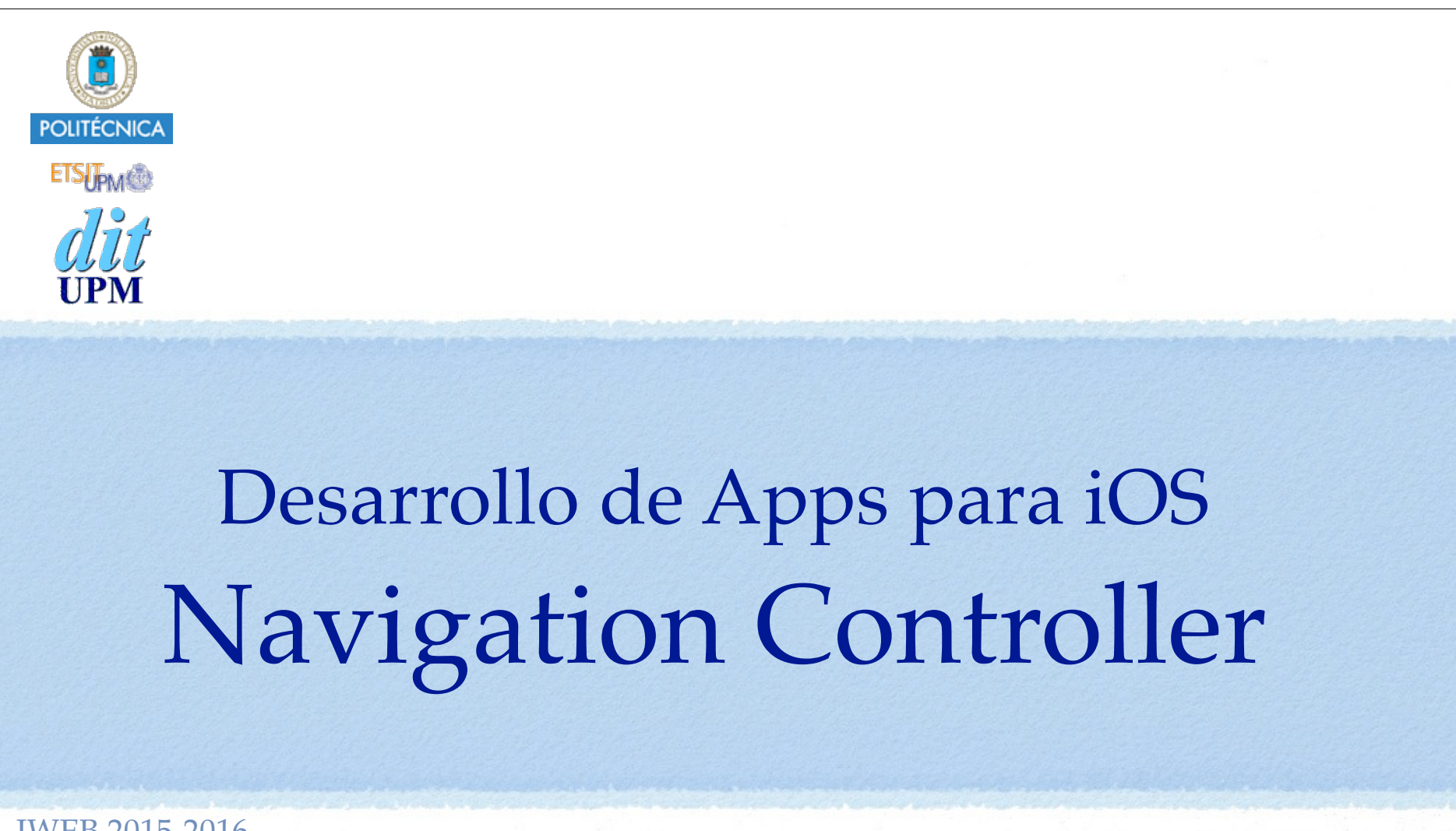

IWEB 2015-2016 Santiago Pavón

ver: 2015.10.30

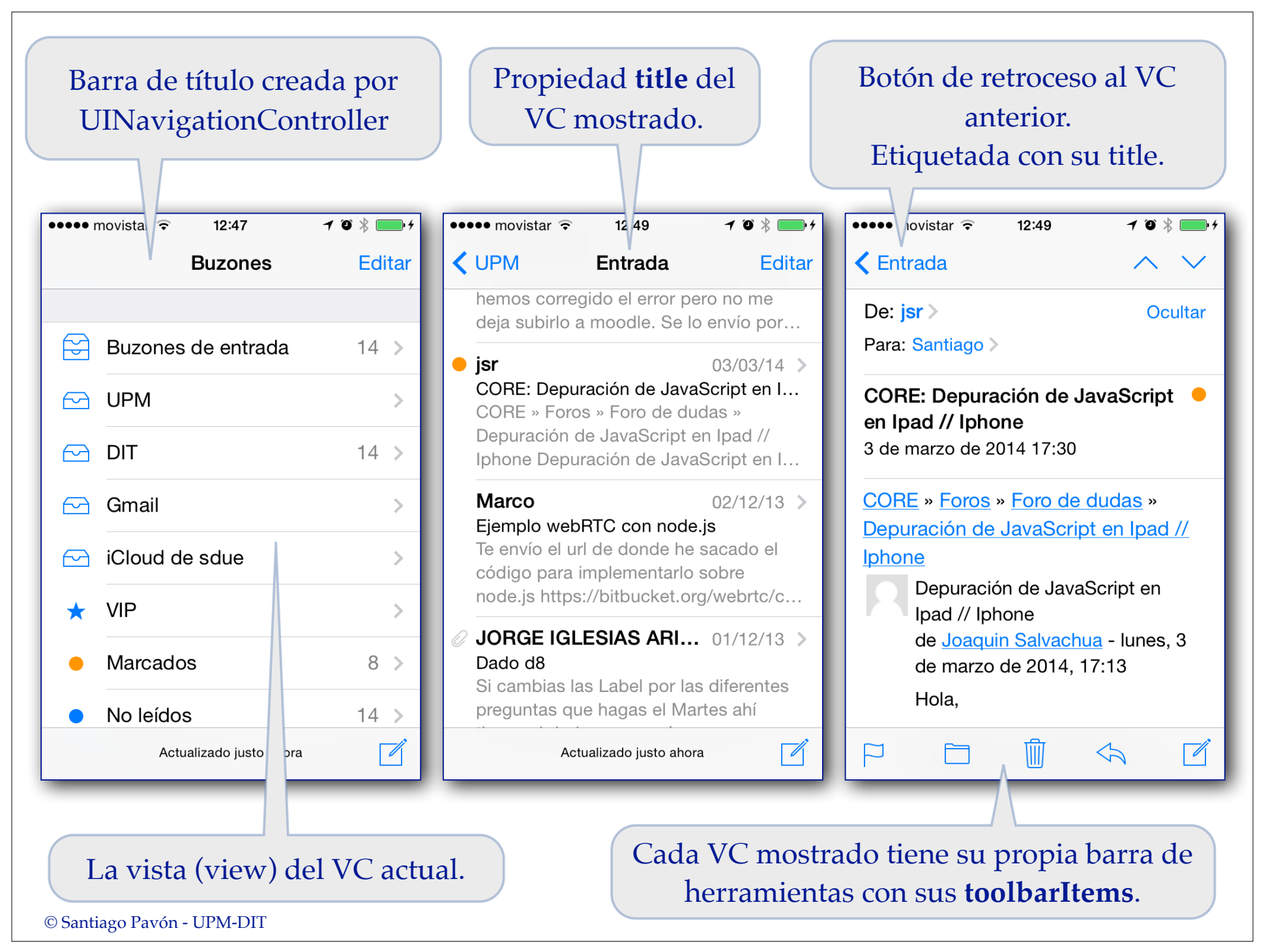

#### Funcionamiento de UINavigationController

- La navegación con **UINavigationController** consiste en pasar por una serie de pantallas nuevas (View Controllers) con las que se crea una pila.
	- Para retroceder por la secuencia de pantallas por la que hemos pasado puede usarse el botón situado en la izquierda de la barra de navegación.
	- Opcionalmente, puede existir un botón en la derecha de la barra de navegación para pasar a la pantalla siguiente.
	- Programáticamente se puede saltar a la pantalla que se desee.

#### Un **UINavigationController** muestra:

- Una barra de navegación (**UINavigationBar**) con:
	- el título de la pantalla actual.
		- asociado a la propiedad **title** del VC mostrado.
	- un botón (**UIBarButtonItem**) para volver a la pantalla anterior.
		- etiquetado con el título de la pantalla anterior.
	- mas botones (**UIBarButtonItem**) añadidos explícitamente.
- La view del VC que esté actualmente en el **top** de la pila.
- Barra de herramientas (**UIToolBar**) que muestra el contenido de la propiedad **toolbarItems** del VC actual.
	- •**toolbarItems** es un array de objetos **UIBarButtonItem**.

- Editar los ficheros storyboard para incluir Navigation Controllers:
	- **Arrastrar un objeto Navigation Controller desde la biblioteca de objetos**.
		- Se crea un objeto Navigation Controller y un objeto TableVC.
			- Si queremos seguir trabajando usando el TableVC creado, tendremos que usar el inspector de identidad para indicar cuál es la clase real del TableVC.
			- También podemos borrar el TableVC creado y enganchar el Navigation Controller con algún VC ya existente.

- Seleccionar un VC ya existente en el storyboard y ejecutar: Menú Editor > Embed In > Navigation Controller

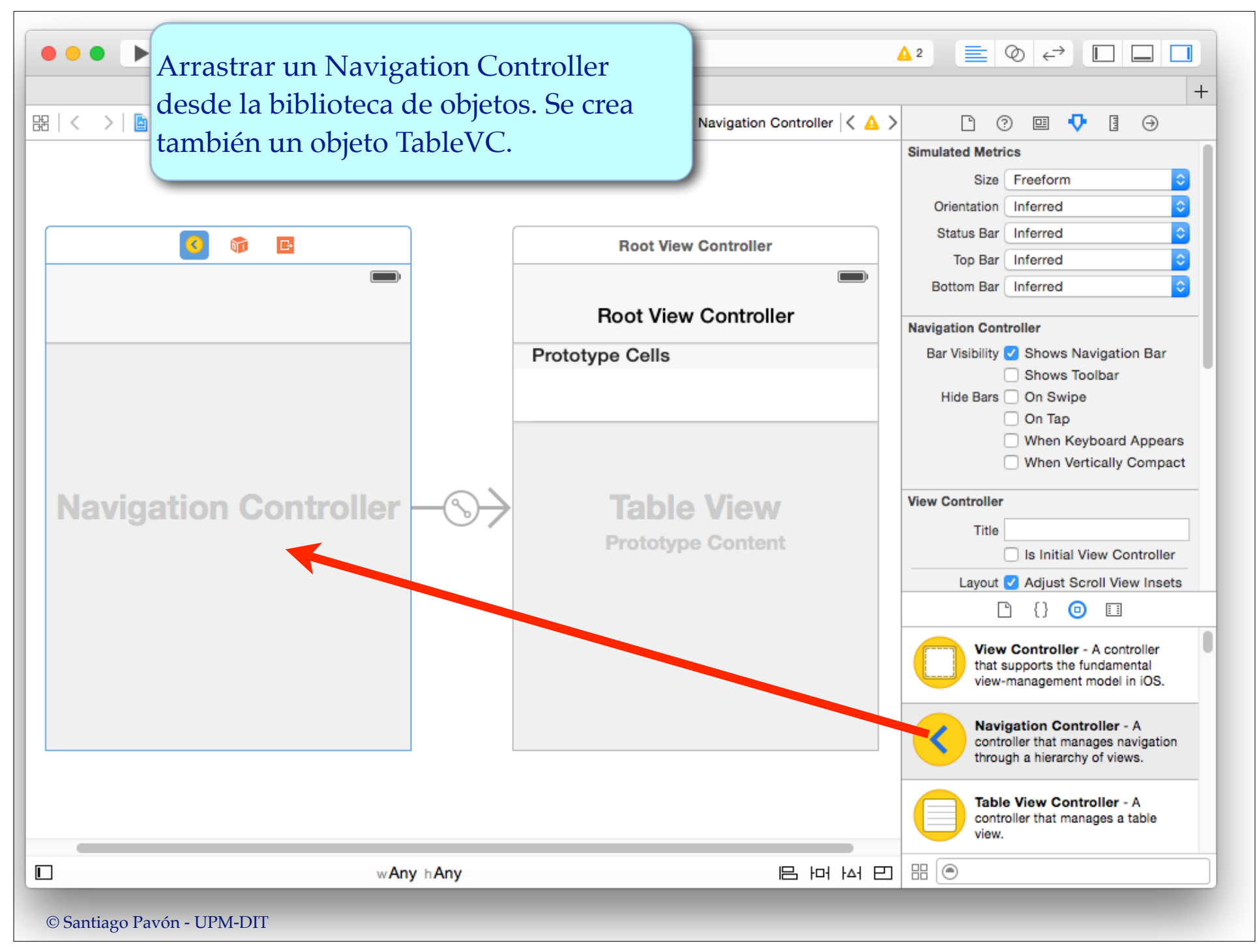

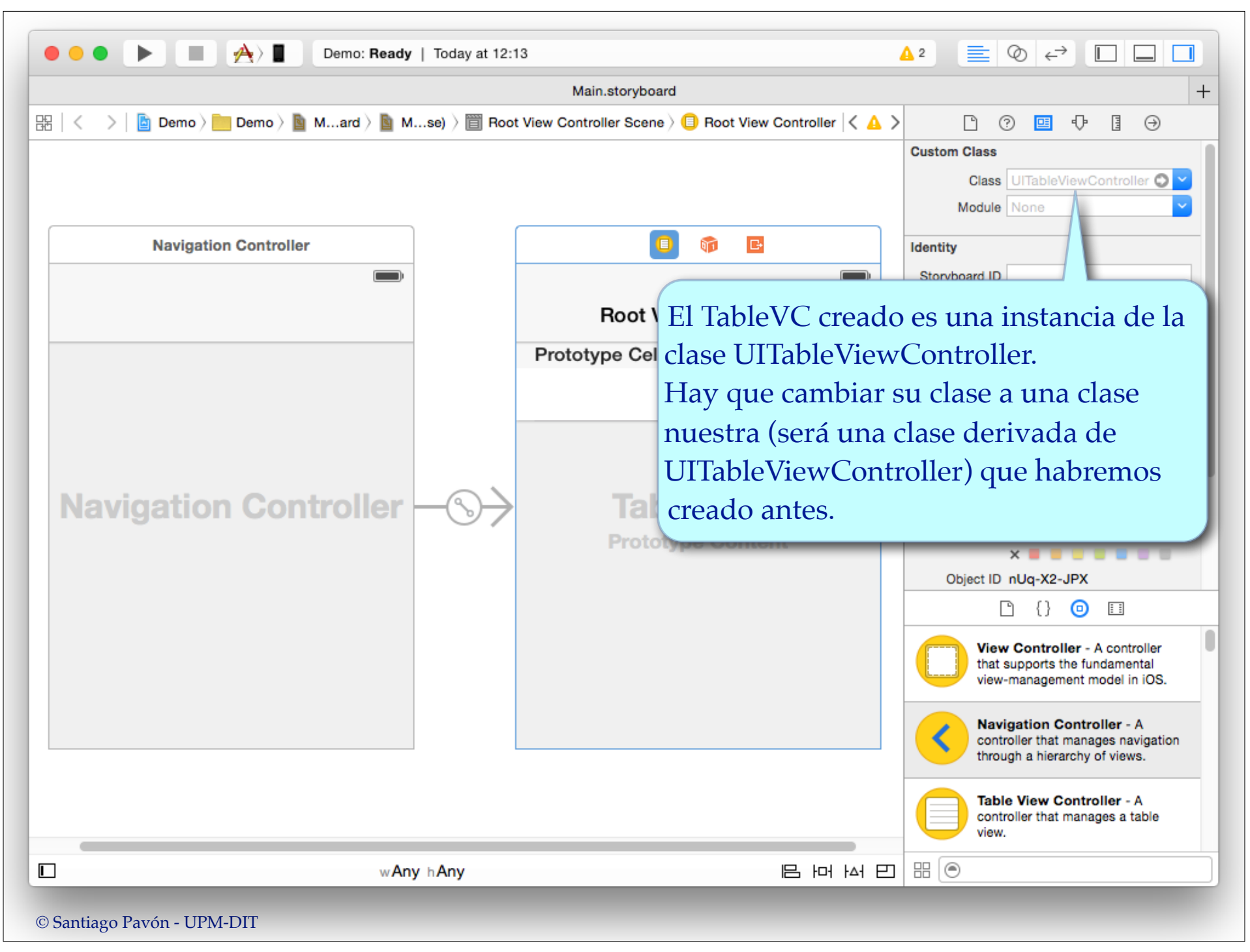

- Editar los ficheros storyboard para incluir Navigation Controllers:
	- Arrastrar un objeto Navigation Controller desde la biblioteca de objetos.
		- Se crea un objeto Navigation Controller y un objeto TableVC.
			- Si queremos seguir trabajando usando el TableVC creado, tendremos que usar el inspector de identidad para indicar cual es la clase real del TableVC.
			- También podemos borrar el TableVC creado y enganchar el Navigation Controller con algún VC ya existente.
	- Seleccionar un **VC ya existente** en el storyboard y ejecutar:

Menú Editor > Embed In > Navigation Controller

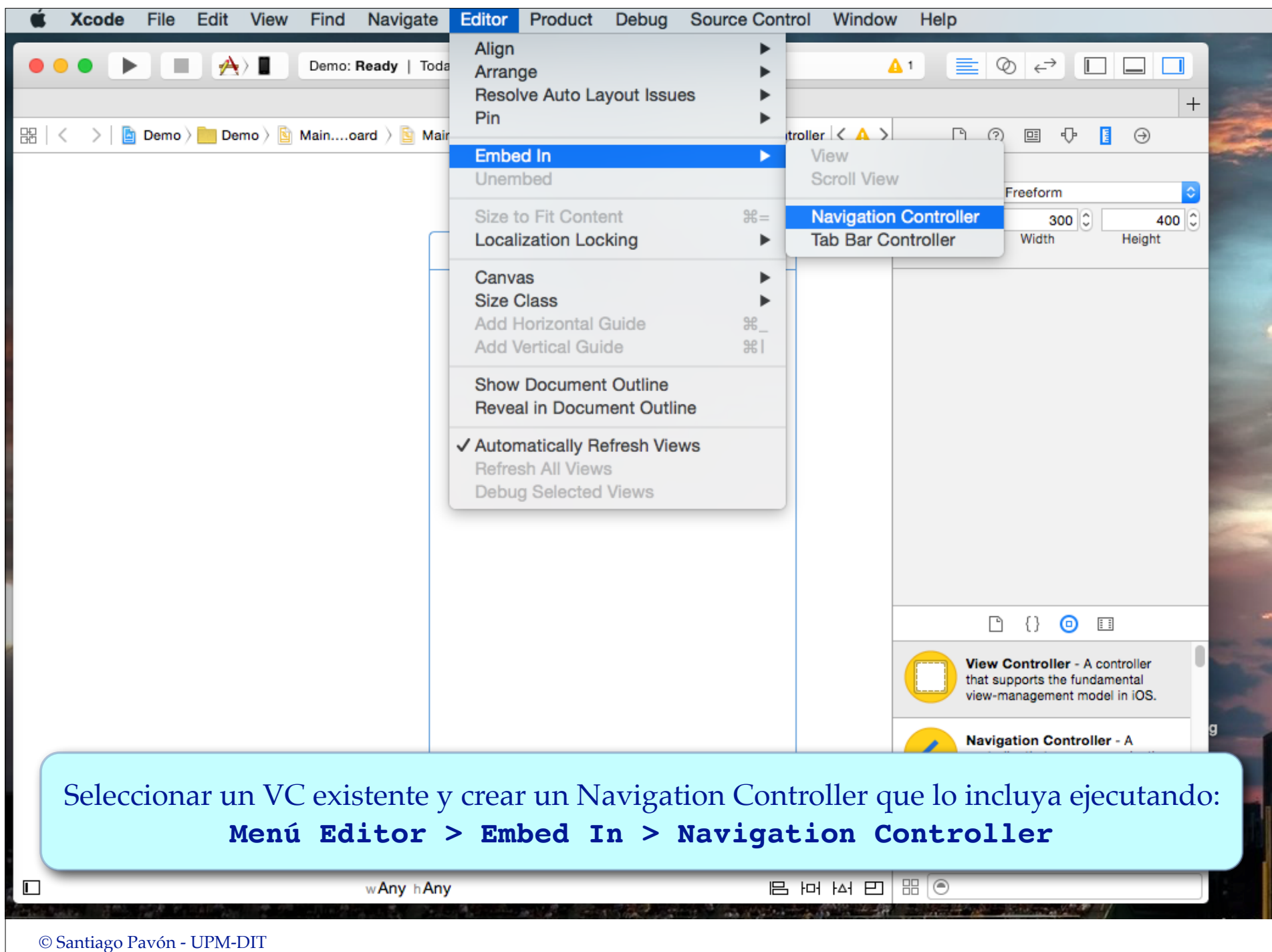

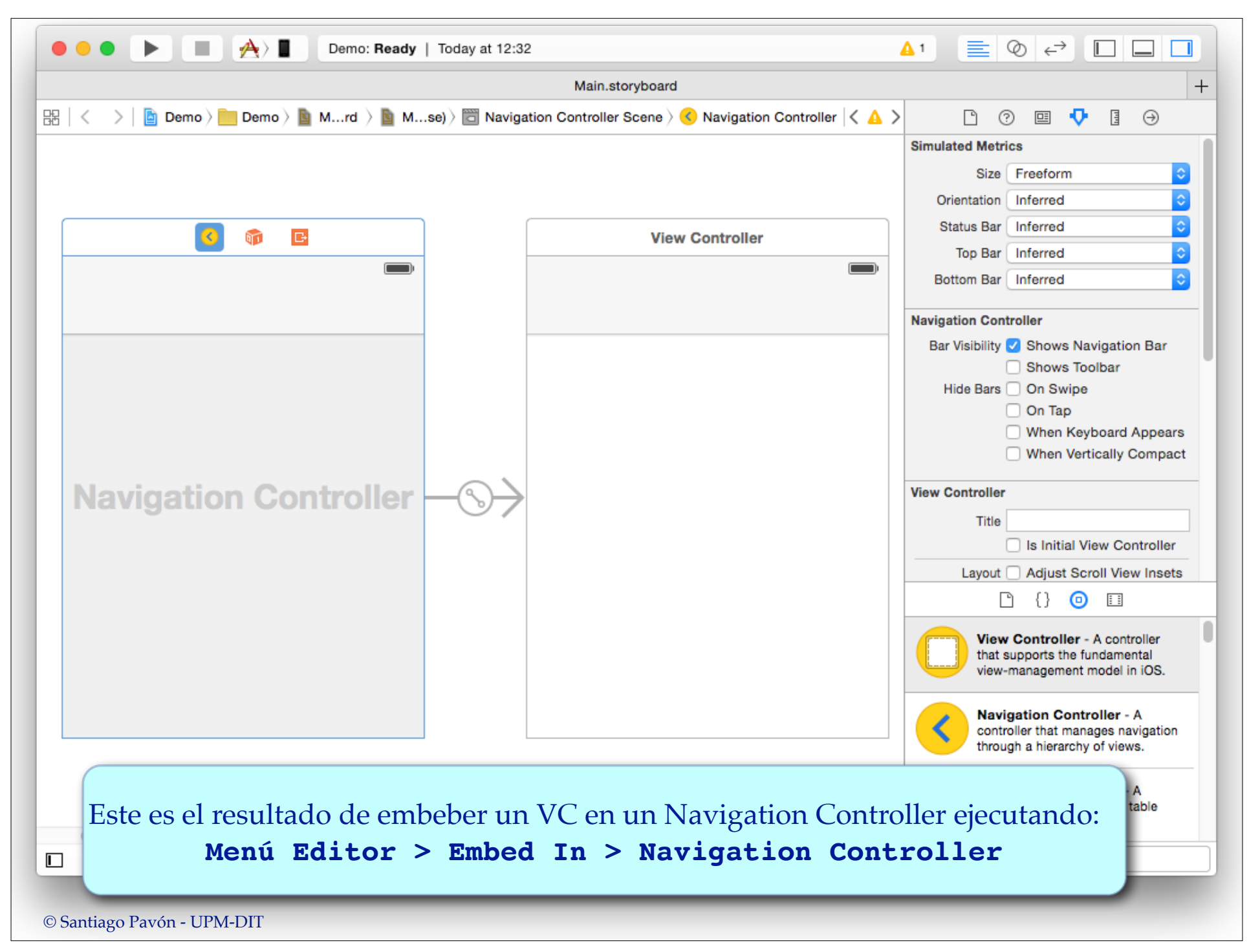

- Editar los ficheros storyboard para:
	- Enganchar un **VC ya existente** a un **Navigation Controller ya existente**.
		- Creando un segue **Relationship** de tipo **root view controller** desde el Navigation Controller hasta el VC.
	- Enganchar entre sí los VC existentes para formar las cadenas de navegación.
		- Creando un segue de tipo Show para cada transición.
			- Origen: botón, celda de tabla, accesorio de la celda de una tabla, vc, reconocedor de gestos, ...
			- Destino: el VC destino.
			- Identificador: valor único que identifique el segue.

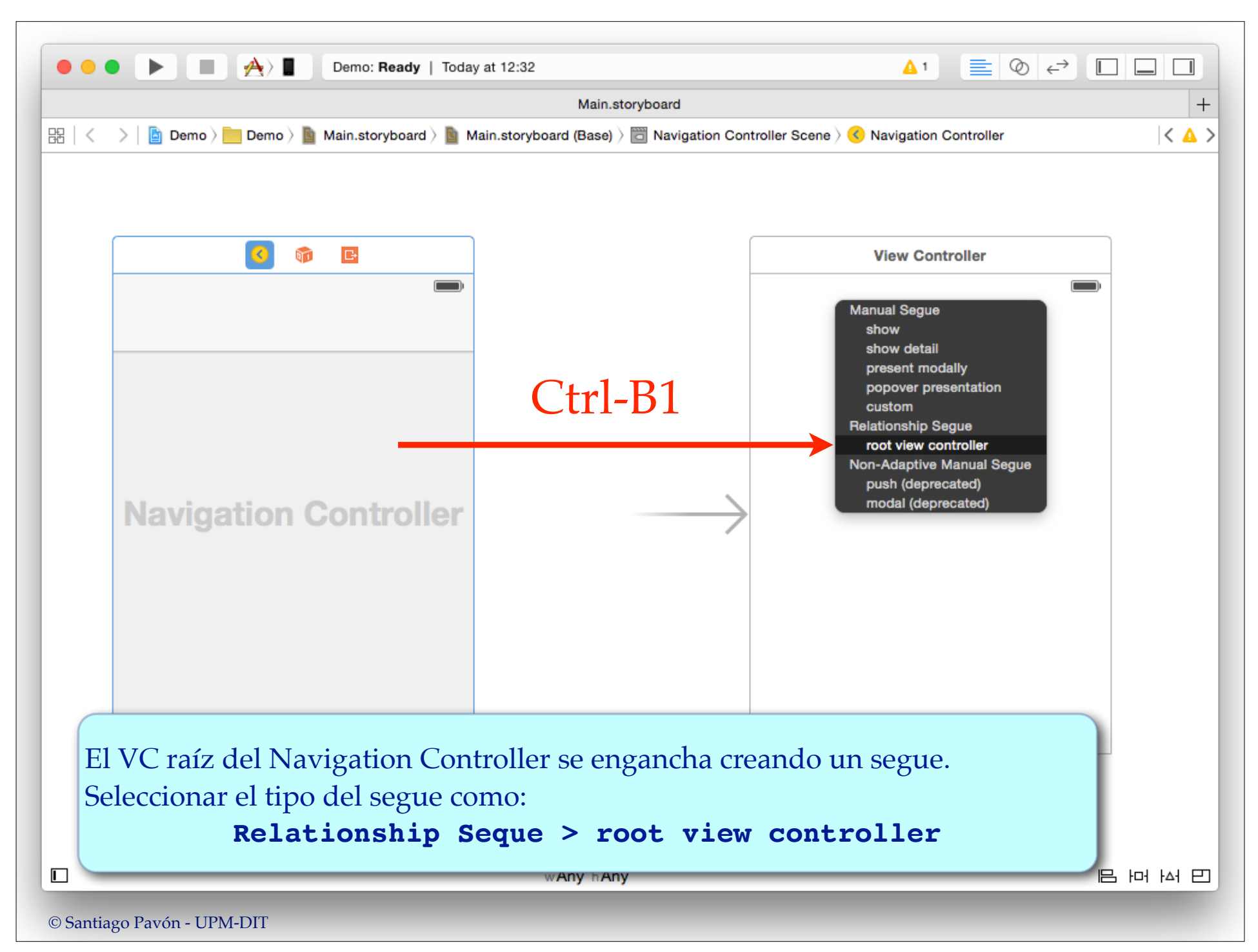

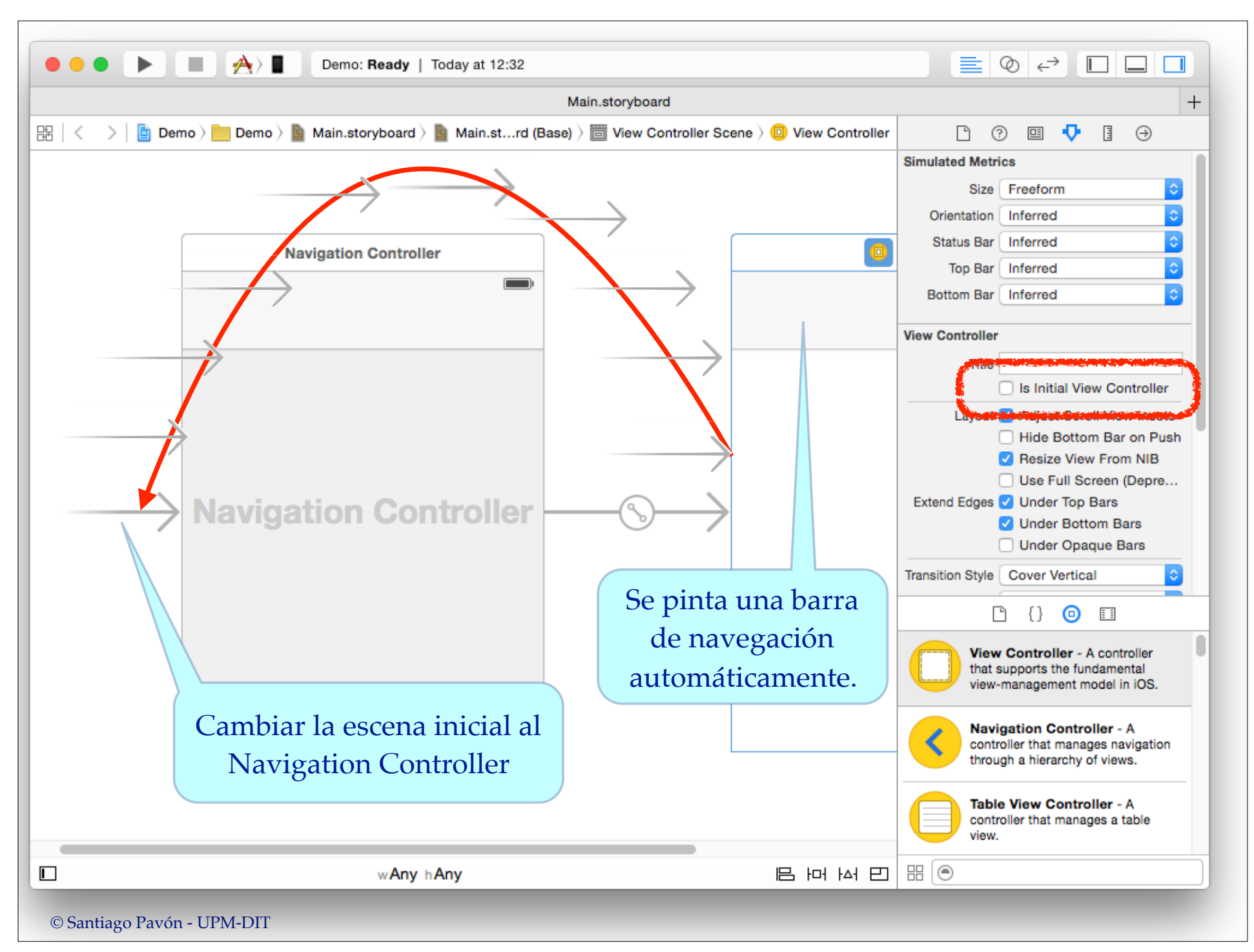

#### Editar los ficheros storyboard para:

- Enganchar un VC ya existente a un Navigation Controller ya existente.
	- Creando un segue de tipo **Relationship root view controller** desde el Navigation Controller hasta el VC.
- Enganchar entre sí los VC existentes para formar las cadenas de navegación.
	- Creando un **segue** de tipo **Show** para cada transición.
		- **Origen**: botón, celda de tabla, accesorio de la celda de una tabla, vc, reconocedor de gestos, ...
		- **Destino**: el VC destino.
		- **Identificador**: valor único que identifique el segue.

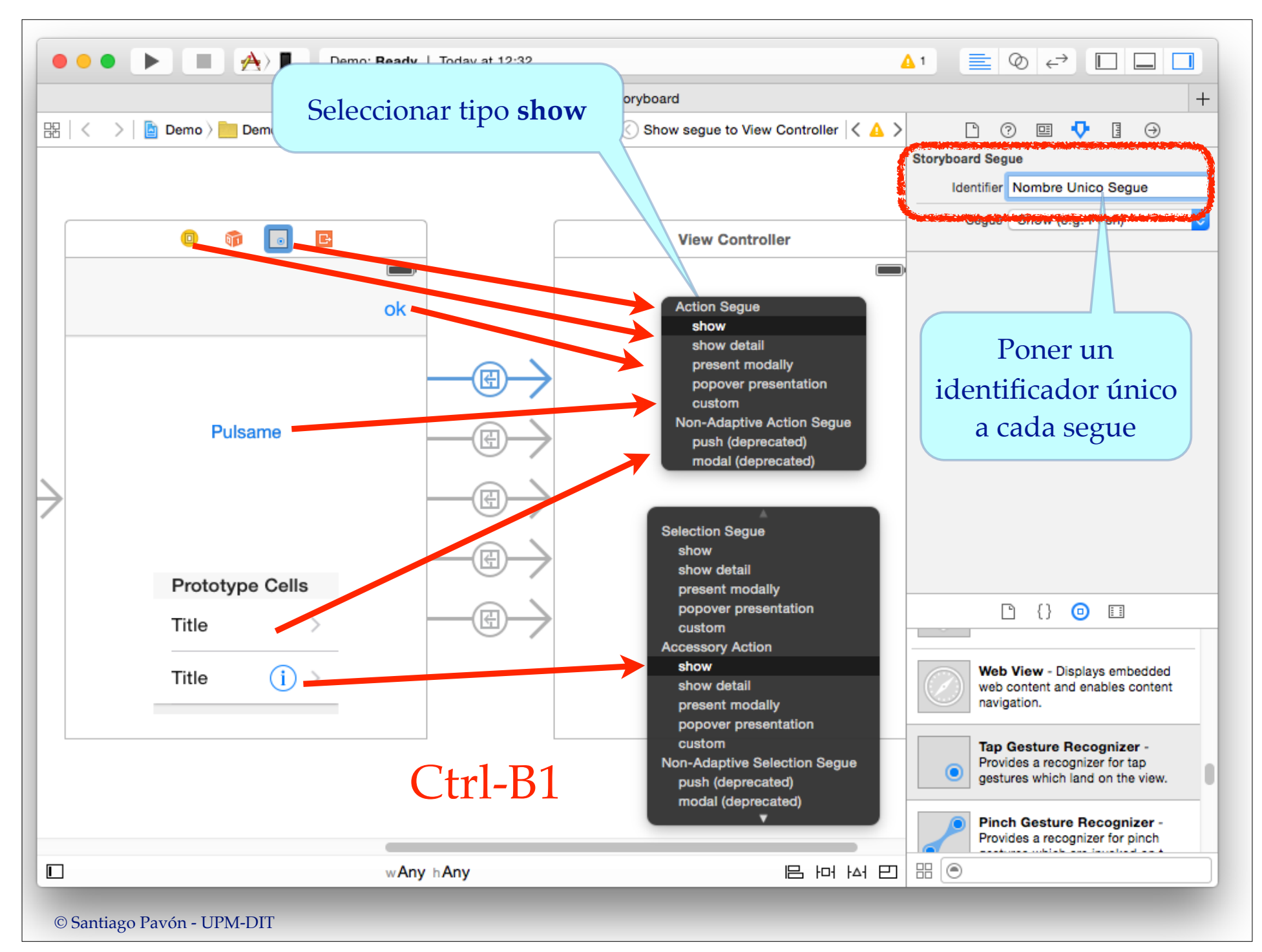

## Configuraciones del Nav Ctrler

• Con IB podemos editar los ficheros storyboard para configurar los Navigation Controller y los VC que presenta:

- Añadir objetos Navigation Item a los VC que lo necesiten.
- Poner un título en la barra de navegación de cada VC.
- Estilo de la Navigation Bar.
- Visibilidad de la Navigation Bar y de la Tool Bar.
- Ocultar las barras con un tap, swipe, al mostrar el teclado, o al pasar a un Size Class vertical compacto.

- ...

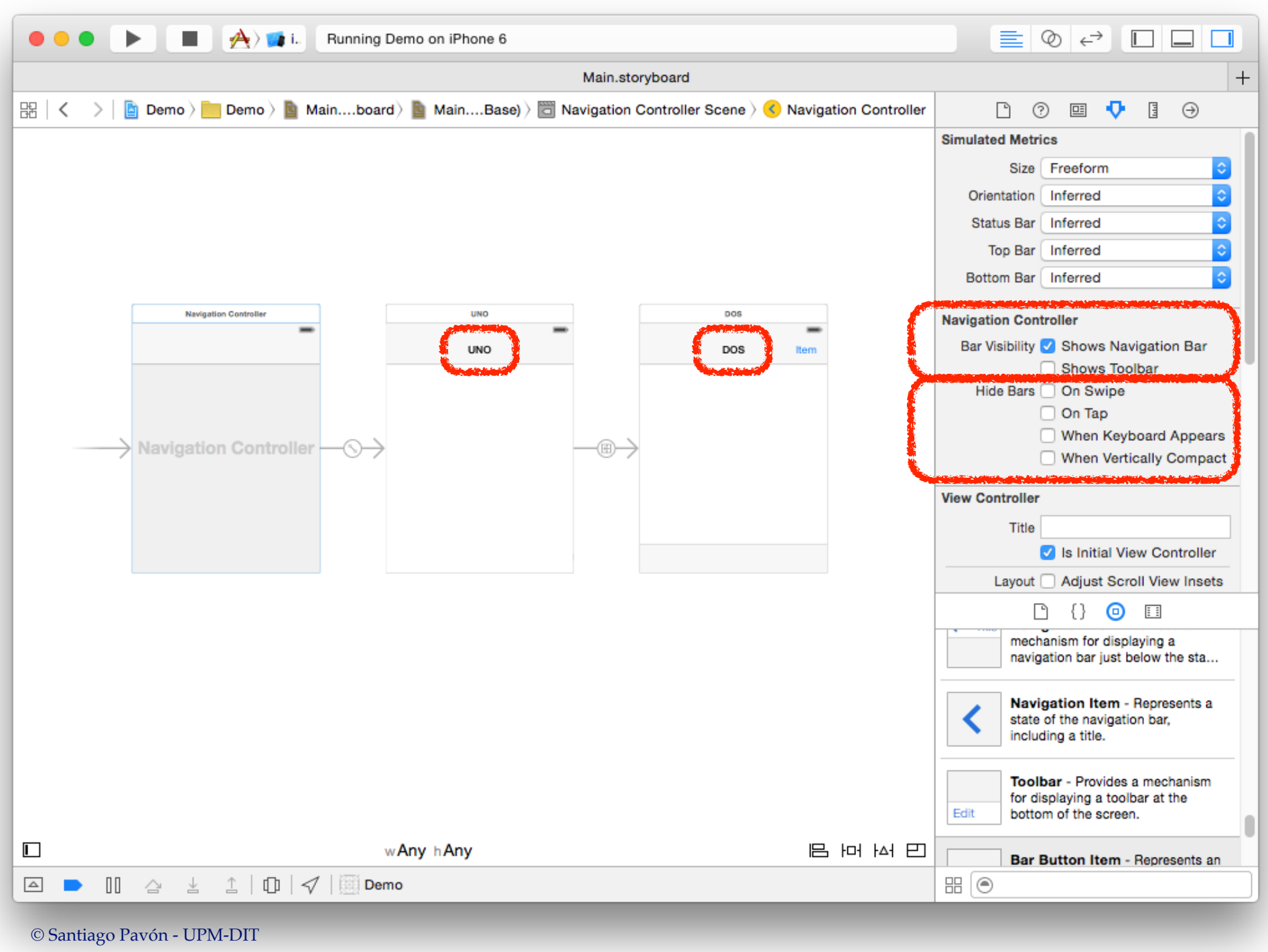

#### UINavigationController

Propiedades de **UINavigationController** :

- **topViewController** apunta al VC en el top de la pila.
- **visibleViewController** apunta al VC mostrado.
- **viewControllers** es el array con la pila de VCs.
- **navigationBar** es la barra de navegación mostrada.
- **toolBar** es la barra de herramientas mostrada.
- $-$  etc...
- Métodos de **UINavigationController** usados para navegar:

```
func popViewControllerAnimated(_ animated: Bool)
                               -> UIViewController?
```
func **popToRootViewControllerAnimated**(\_ animated: Bool) -> [AnyObject]?

```
func pushViewController(_ viewController: UIViewController,
                                animated animated: Bool)
```
etc...

### UINavigationBar

- Los objetos **UINavigationBar** gestionan una pila con los objetos UINavigationItem por los que se va navegando.
	- Cada objeto UINavigationItem apunta al VC que debe mostrar cuando es el primer elemento de la pila.
- Es usado por los navigation controllers para implementar su interface de navegación.
	- pero las barras de navegación también pueden usarse de forma independiente.

### UINavigationItem

- Los objetos UINavigationItem contienen los botones y views que hay que mostrar en una UINavigationBar.
- Cada objeto View Controller usado en este tipo de navegación tiene asociado un objeto UINavigationItem donde configura los elementos a mostrar en la barra de navegación cuando es visible.
	- **title** es el título mostrado en el centro de la barra de navegación.
	- **backBarButtoItem** es el botón para retroceder a la pantalla anterior.
	- **prompt** es una línea de texto situada en la parte superior de la barra de navegación
	- **titleView**, **leftBarButtonItems**, **leftBarButtonItem**, **rightBarButtonItems**, **rightBarButtonItem** son views y botones personalizados.

 $-$  . . . .

## UIToolbar

- **UIToolbar** es una barra de herramientas.
	- Por herramientas queremos decir botones **UIBarButtonItem**.
- Los **UINavigationController** muestran en una barra de
	- herramientas los elementos contenidos en la propiedad **toolbarItems** del VC actual.
	- Cada VC tiene su propia propiedad **toolbarItems**.
	- **toolbarItems** es un array de objetos **UIBarButtonItem**.
		- •Los **UIBarButtonItem** pueden ser:
			- botones que usan target/action o segues:
				- estilos: con borde, planos, con texto, con imágenes predefinidas, texto personalizado o predefinido, etc.
			- botones usados para crear separaciones fijas o flexibles.
	- La visibilidad de esta barra se controla con la propiedad **toolbarHidden**.
- También podemos añadir nuestras propias **UIToolbar***s* a nuestras GUIs.
	- Típicamente en la parte superior o inferior de la pantalla.

### UIViewController

Los objetos **ViewControllers** tienen:

- Propiedad **navigationController** que apunta al **UINavigationController** que los controla.
	- Y la propiedad **parentViewController** también apunta al Navigation Controller.
- Propiedad **title** usada en la barra de navegación para poner el título.
- Propiedad **toolbarItems** es un array con los items a poner en la toolbar.
- Propiedad **navigationItem** gestiona los botones y vistas que se muestran en la barra de navegación.

- ...

## Ejemplo: Poner un Botón

#### Con Interface Builder:

- Añadir un botón a la barra de navegación:
	- Editar storyboard con Interface Builder.
	- Arrastrar un UIBarButtonItem desde la biblioteca de objetos a la barra de navegación.
	- Configurar propiedades del botón.
	- Crear IBActions o segues

Programaticamente:

```
let b = UIBarButtonItem(title: "acercar",
                          style: .Bordered,
                         target: self,
                        action: "acercar:")
vc.navigationItem.leftBarButtonItem = b
```
- Existen más métodos inicializadores que permiten especificar:
	- imágenes, símbolos del sistema, views personalizadas.

## Flujo de Datos

- Normalmente, los view controllers por los que navego necesitan pasarse datos entre ellos.
	- Desde el view controller actual quiero parametrizar el siguiente view controller a mostrar.
- Buen diseño: poca cohesión entre los VC:
	- Evitar efectos laterales, facilitar la reutilización, VC independientes, ...
		- Evitar usar variables globales, objetos singletons, el delegado de la aplicación, etc. para pasar datos entre los VC.
- Para pasar datos al siguiente view controller:
	- ej: usar parámetros de entrada, protocolo data source.
- Para devolver datos al view controller anterior.
	- ej: usar delegación, unwind segues, closures.